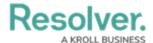

## **Form Actions Overview**

Last Modified on 07/28/2022 4:55 pm EDT

The **Actions** element allows end-users to open a specified form or data visualization (including Data Analytics Export reports) by clicking a button on a standard form.

This element type is useful when the user needs to complete or print related forms throughout a process, they would benefit from being able to view report data while working in an object, or they need a summary of object data for further analysis.

## Form actions include:

- **Open a form:** Opens a standard form related to the object type.
- Open a data visualization: Opens a report or data grid related to the object type.
- **Export Data:** Opens a report that allows users to export object data from the form's object type.
- **Open Assessment Scoping:** Opens a navigation form that allows users to view, filter, and add focus objects to an assessment.
- Open Assessment Rescoping: Opens a navigation form that allows users to add additional objects to a previously launched assessment.

Because each form action requires data from the originating object, actions should only be added to forms for **existing** objects. Clicking an action button on a form still in the **Creation** state will display blank, read-only forms or reports with no data. If the **Open Assessment Scoping** action is added to a standard form for a new assessment, it will not be displayed until the assessment has been created.

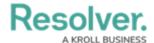

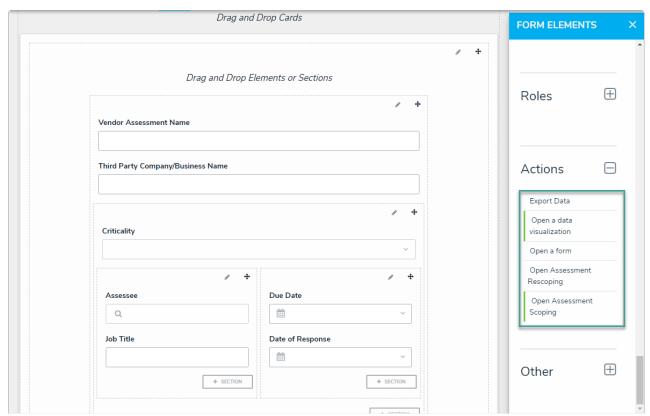

The Actions element on the Edit Configurable Form page.